# **Инструкция по укорачиванию ссылок и присвоению QR-кода**

### **Шаг 1**

#### **В любом поисковике вводим «кликер ссылки»**

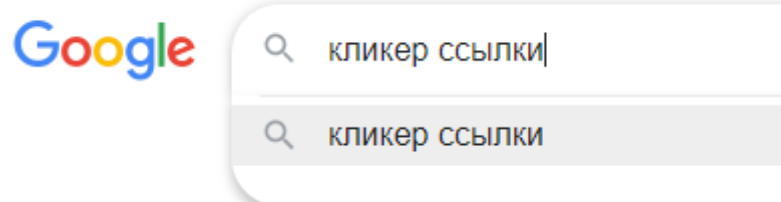

## **Шаг 2**

## **Выбираем «Короткий URL для всех!**

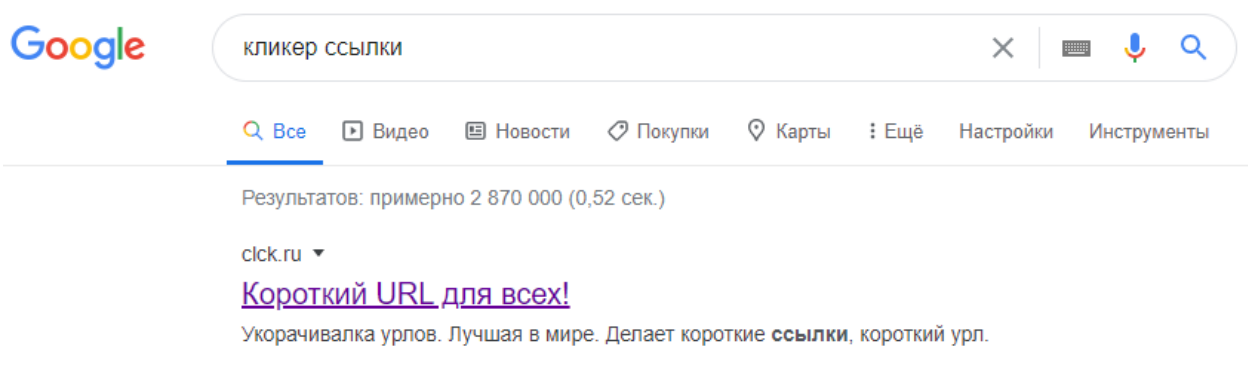

## **Шаг 3**

#### **Попадаем на эту страницу**

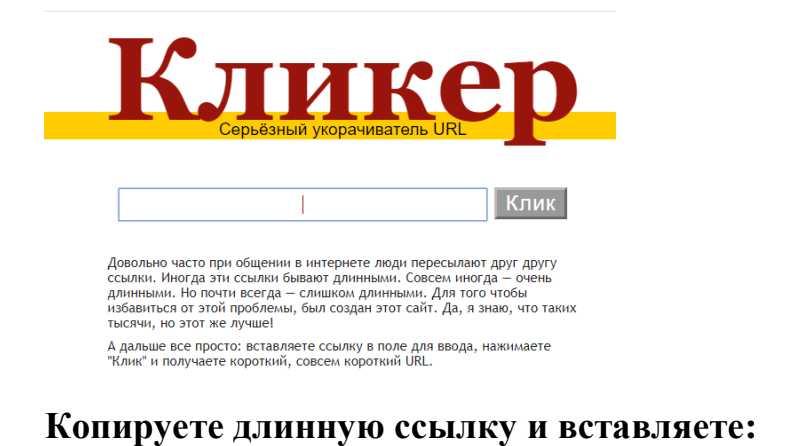

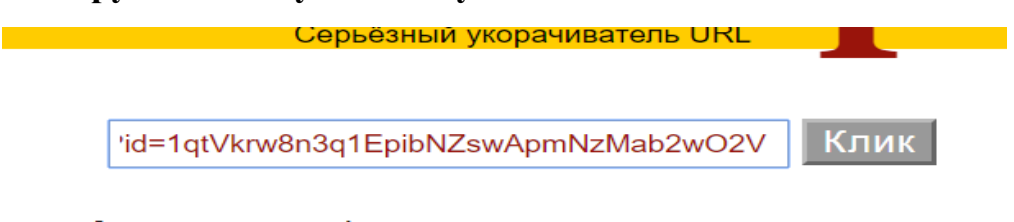

**Шаг 4**

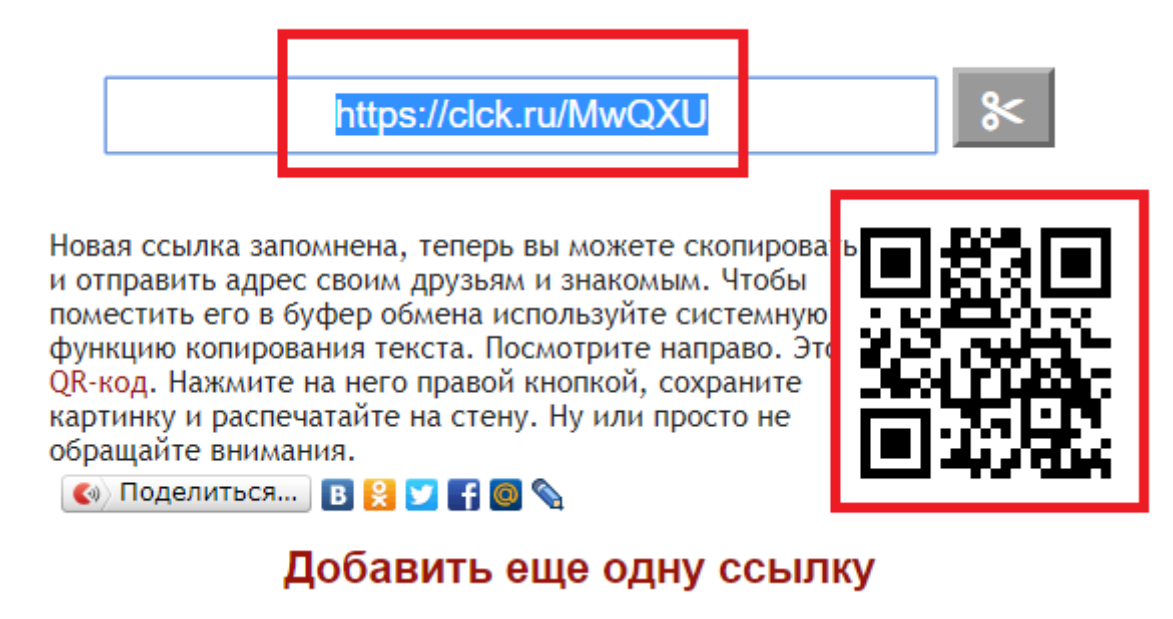

## IIIar<sub>5</sub>

**Common** 

Копируете картинку и вставляете в разработку урока или отправляете картинку по почте / телефону

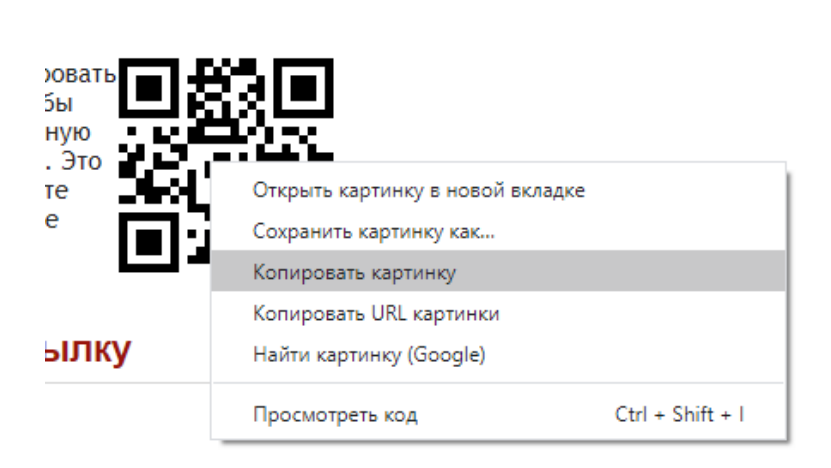

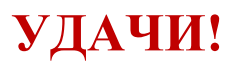